email: info@cousign.com

# Stoplight Programming Instructions

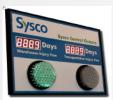

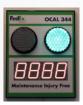

## **CONFIGURATION USING THE IR REMOTE**

Select the display you wish to control using the NEXT and PREV buttons located in the lower right hand DEVICE SELECT section of the remote control. When a display is selected it will flash. All lights connected to the stoplight controller will flash once to signify that the stoplight controller has been selected.

## **LIGHT INTENSITY**

Use the number keys on the IR remote (1-9) to select the brightness level. 1 = dimmest 9= brightest

#### **SELECT LIGHT**

The display mode of each light can be set to off, on, or flash. Use the following buttons on your remote to cycle between the options.

DOWN - GREEN RESET - YELLOW UP - RED

#### **FLASH SPEED**

Use the **PROGRAM** button to cycle the FLASH frequency from slow, medium, fast.

### **CONFIGURATION USING THE PUSHBUTTONS**

There are two pushbuttons located on the stoplight controller circuit board labeled ADJUST and MODE. Each button performs a different action depending on how long it is held before being released.

QUICK PRESS: Press the button down and release it.

LONG PRESS: Press the button down and hold it in the depressed state for 1 second before releasing it.

#### **LIGHT INTENSITY**

The light intensity setting applies to all three stoplight channels.

To set light intensity **QUICK PRESS** the **ADJUST** button.

Each press will cycle to the next level of intensity from dim to brightest

#### **SELECT LIGHT**

To select which light is on QUICK PRESS the MODE button. Each press will cycle to the next option.

ALL LIGHTS OFF - RED ON - RED FLASH - YELLOW ON - YELLOW FLASH

## **FLASH SPEED**

**LONG PRESS** the **MODE** button. Each press will cycle to the next option.

SLOW - MEDIUM - FAST FLASH

#### **SET UNIQUE ADDESS (FOR ADVANCED USERS)**

In order for the various external control options (IR Remote, Network Control Card, etc.) to function properly each display module (2.3" Display, 5" Display, Stoplight) needs to have its own unique address.

The address of your stoplight controller was set at the factory and likely does not need to be adjusted.

To set the unique address for the stoplight controller **LONG PRESS** the **ADJUST** button.

All three lights will flash to signify the new address setting from 1 to 5.

1 flash = Module Address 1

5 flashes = Module Address 5

To more clearly read the address make sure all lights are off before attempting to set the address.